# Kurzanleitung Cerabar S PMC71, PMP71, PMP75

Prozessdruckmessung

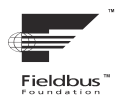

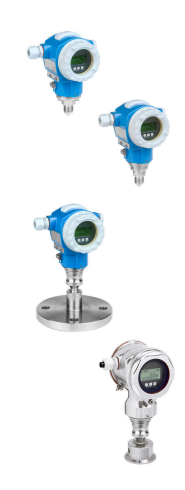

Diese Anleitung ist eine Kurzanleitung, sie ersetzt nicht die zugehörige Betriebsanleitung.

Ausführliche Informationen zu dem Gerät entnehmen Sie der Betriebsanleitung und den weiteren Dokumentationen.

Für alle Geräteausführungen verfügbar über

- Internet: [www.endress.com/deviceviewer](http://www.endress.com/deviceviewer)
- Smartphone/Tablet: *Endress+Hauser Operations App*

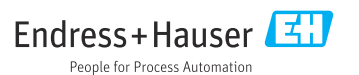

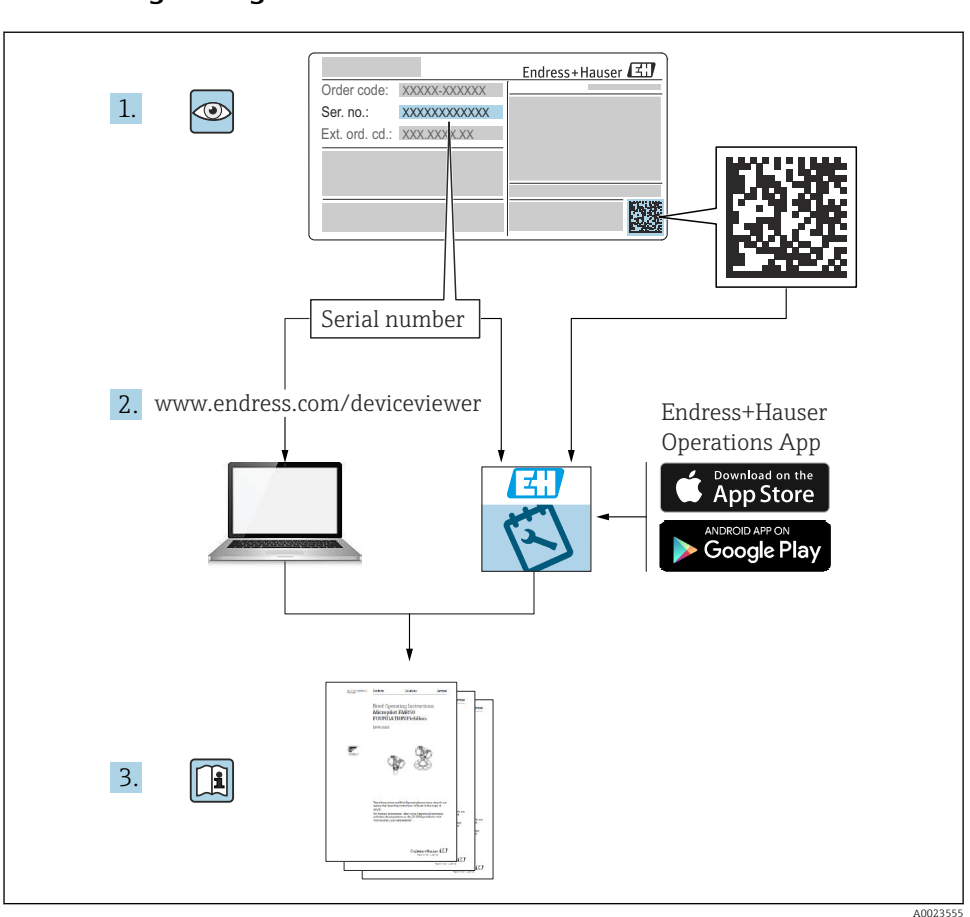

## <span id="page-1-0"></span>1 Zugehörige Dokumente

# 2 Hinweise zum Dokument

## 2.1 Dokumentfunktion

Die Anleitung liefert alle wesentlichen Informationen von der Warenannahme bis zur Erstinbetriebnahme.

## 2.2 Verwendete Symbole

#### 2.2.1 Warnhinweissymbole

#### **GEFAHR**

Dieser Hinweis macht auf eine gefährliche Situation aufmerksam, die, wenn sie nicht vermieden wird, zu Tod oder schwerer Körperverletzung führen wird.

#### **WARNUNG**

Dieser Hinweis macht auf eine gefährliche Situation aufmerksam, die, wenn sie nicht vermieden wird, zu Tod oder schwerer Körperverletzung führen kann.

#### **A VORSICHT**

Dieser Hinweis macht auf eine gefährliche Situation aufmerksam, die, wenn sie nicht vermieden wird, zu leichter oder mittelschwerer Körperverletzung führen kann.

#### **HINWEIS**

Dieser Hinweis enthält Informationen zu Vorgehensweisen und weiterführenden Sachverhalten, die keine Körperverletzung nach sich ziehen.

#### 2.2.2 Elektrische Symbole

#### Schutzerde (PE: Protective earth)

Erdungsklemmen, die geerdet werden müssen, bevor andere Anschlüsse hergestellt werden dürfen.

Die Erdungsklemmen befinden sich innen und außen am Gerät:

- Innere Erdungsklemme: Schutzerde wird mit dem Versorgungsnetz verbunden.
- Äußere Erdungsklemme: Gerät wird mit dem Erdungssystem der Anlage verbunden.

#### 2.2.3 Symbole für Informationstypen und Grafiken

#### Symbole für Informationstypen und Grafiken

#### **Z** Erlaubt

Abläufe, Prozesse oder Handlungen, die erlaubt sind

#### **X** Verboten

Abläufe, Prozesse oder Handlungen, die verboten sind

#### **H** Tipp

Kennzeichnet zusätzliche Informationen

#### $\sqrt{1}$

Verweis auf Dokumentation

## **A**

Verweis auf Seite

 $\bigcirc$ **Sichtkontrolle** 

Zu beachtender Hinweis oder einzelner Handlungsschritt

1, 2, 3, ... Positionsnummern

1. , 2. , 3. Handlungsschritte

Ergebnis eines Handlungsschritts

## 2.3 Eingetragene Marken

 $\blacksquare$  KALREZ<sup>®</sup>

Marke der Firma E.I. Du Pont de Nemours & Co., Wilmington, USA

- TRI-CLAMP® Marke der Firma Ladish & Co., Inc., Kenosha, USA
- $\bullet$  FOUNDATION<sup>TM</sup> Fieldbus
- Eingetragene Marke der FieldComm Group, Austin, USA
- GORE-TEX®

Marke der Firma W.L. Gore & Associates, Inc., USA

# 3 Grundlegende Sicherheitshinweise

## 3.1 Anforderungen an das Personal

Das Personal muss für seine Tätigkeiten folgende Bedingungen erfüllen:

- ‣ Ausgebildetes Fachpersonal: Verfügt über Qualifikation, die dieser Funktion und Tätigkeit entspricht
- ‣ Vom Anlagenbetreiber autorisiert
- ‣ Mit den nationalen Vorschriften vertraut
- ‣ Vor Arbeitsbeginn: Anweisungen in Anleitung und Zusatzdokumentation sowie Zertifikate (je nach Anwendung) lesen und verstehen
- ‣ Anweisungen und Rahmenbedingungen befolgen

## 3.2 Bestimmungsgemäße Verwendung

Der Cerabar S ist ein Drucktransmitter, der zur Füllstand- und Druckmessung verwendet wird.

## 3.2.1 Vorhersehbarer Fehlgebrauch

Der Hersteller haftet nicht für Schäden, die aus unsachgemäßer oder nicht bestimmungsgemäßer Verwendung entstehen.

Klärung bei Grenzfällen:

‣ Bei speziellen Messstoffen und Medien für die Reinigung: Endress+Hauser ist bei der Abklärung der Korrosionsbeständigkeit messstoffberührender Materialien behilflich, übernimmt aber keine Garantie oder Haftung.

## 3.3 Arbeitssicherheit

Bei Arbeiten am und mit dem Gerät:

- ‣ Erforderliche persönliche Schutzausrüstung gemäß nationaler Vorschriften tragen.
- ‣ Versorgungsspannung ausschalten, bevor Sie das Gerät anschließen.

## 3.4 Betriebssicherheit

Verletzungsgefahr!

- ‣ Das Gerät nur in technisch einwandfreiem und betriebssicherem Zustand betreiben.
- ‣ Der Betreiber ist für den störungsfreien Betrieb des Geräts verantwortlich.

## Umbauten am Gerät

Eigenmächtige Umbauten am Gerät sind nicht zulässig und können zu unvorhersehbaren Gefahren führen:

‣ Wenn Umbauten trotzdem erforderlich sind: Rücksprache mit Endress+Hauser halten.

## Reparatur

Um die Betriebssicherheit weiterhin zu gewährleisten:

- ‣ Nur wenn die Reparatur ausdrücklich erlaubt ist, diese am Gerät durchführen.
- ‣ Die nationalen Vorschriften bezüglich Reparatur eines elektrischen Geräts beachten.
- ‣ Nur Original-Ersatzteile und Zubehör von Endress+Hauser verwenden.

## Zulassungsrelevanter Bereich

Um eine Gefährdung für Personen oder für die Anlage beim Geräteeinsatz im zulassungsrelevanten Bereich auszuschließen (z.B. Explosionsschutz, Druckgerätesicherheit):

- ‣ Anhand des Typenschildes überprüfen, ob das bestellte Gerät für den vorgesehenen Gebrauch im zulassungsrelevanten Bereich eingesetzt werden kann.
- ‣ Die Vorgaben in der separaten Zusatzdokumentation beachten, die ein fester Bestandteil dieser Anleitung ist.

## 3.5 Produktsicherheit

Dieses Messgerät ist nach dem Stand der Technik und guter Ingenieurspraxis betriebssicher gebaut und geprüft und hat das Werk in sicherheitstechnisch einwandfreiem Zustand verlassen.

Es erfüllt die allgemeinen Sicherheitsanforderungen und gesetzlichen Anforderungen. Zudem ist es konform zu den EG-Richtlinien, die in der gerätespezifischen EG-Konformitätserklärung aufgelistet sind. Mit der Anbringung des CE-Zeichens bestätigt Endress+Hauser diesen Sachverhalt.

## 3.6 Funktionale Sicherheit SIL3 (optional)

Für Geräte, die in Anwendungen der funktionalen Sicherheit eingesetzt werden, muss konsequent das Handbuch zur Funktionalen Sicherheit beachtet werden.

# 4 Warenannahme und Produktidentifizierung

## 4.1 Warenannahme

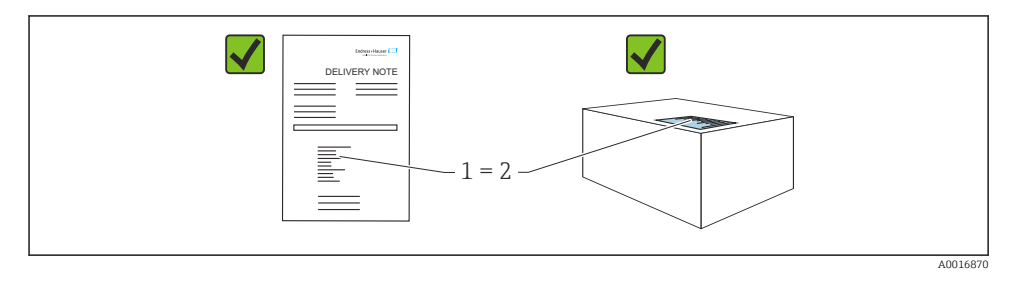

- Bestellcode auf Lieferschein (1) mit Bestellcode auf Produktaufkleber (2) identisch?
- Ware unbeschädigt?
- Entsprechen die Daten auf dem Typenschild den Bestellangaben und dem Lieferschein?
- Sind die Dokumentationen vorhanden?
- Falls erforderlich (siehe Typenschild): Sind die Sicherheitshinweise (XA) vorhanden?
- Wenn eine dieser Bedingungen nicht zutrifft: Wenden Sie sich an Ihre Endress+Hauser-Vertriebsstelle.

## 4.2 Lagerung und Transport

### 4.2.1 Lagerbedingungen

Originalverpackung verwenden.

Messgerät unter trockenen, sauberen Bedingungen lagern und vor Schäden durch Stöße schützen (EN 837-2).

### 4.2.2 Produkt zur Messstelle transportieren

### **A WARNUNG**

### Falscher Transport!

Gehäuse und Membrane können beschädigt werden und es besteht Verletzungsgefahr!

- ‣ Messgerät in Originalverpackung oder am Prozessanschluss zur Messstelle transportieren.
- ► Sicherheitshinweise, Transportbedingungen für Geräte über 18 kg (39.6 lbs) beachten.

# 5 Montage

## 5.1 Montagebedingungen

### 5.1.1 Generelle Montagehinweise

• Geräte mit G 1 1/2-Gewinde:

Beim Einschrauben des Gerätes in den Tank muss die Flachdichtung auf die Dichtfläche des Prozessanschlusses gelegt werden. Um zusätzliche Verspannungen der Prozessmembrane zu vermeiden, darf das Gewinde nicht mit Hanf oder ähnlichen Materialien abgedichtet werden.

- Geräte mit NPT-Gewinde:
	- Gewinde mit Teflonband umwickeln und abdichten.
	- Gerät nur am Sechskant festschrauben. Nicht am Gehäuse drehen.
	- Gewinde beim Einschrauben nicht zu fest anziehen. Max. Anzugsdrehmoment: 20 … 30 Nm (14,75 … 22,13 lbf ft)
- Für folgende Prozessanschlüsse ist ein Anzugsdrehmoment von max. 40 Nm (29,50 lbf ft) vorgeschrieben:
	- Gewinde ISO228 G1/2 (Bestelloption "1A" oder "1B")
	- Gewinde DIN13 M20 x 1.5 (Bestelloption "1N" oder "1P")

### 5.1.2 Montage von Sensormodulen mit PVDF-Gewinde

## **A WARNUNG**

### Prozessanschluss kann beschädigt werden!

Verletzungsgefahr!

‣ Sensormodule mit PVDF-Gewinde müssen mit dem mitgelieferten Montagehalter montiert werden!

## **A**WARNUNG

### Starke Beanspruchung durch Druck und Temperatur!

Verletzungsgefahr durch berstende Teile! Bei starker Beanspruchung durch Druck und Temperatur kann sich das Gewinde lockern.

‣ Die Dichtigkeit des Gewindes muss regelmäßig geprüft und das Gewinde ggf. mit dem maximalen Anzugsdrehmoment von 7 Nm (5,16 lbf ft) nachgezogen werden. Für das Gewinde ½" NPT empfehlen wir, als Dichtung Teflonband zu verwenden.

## 5.2 Einbauhinweise für Geräte ohne Druckmittler - PMP71, PMC71

## **HINWEIS**

## Beschädigung des Gerätes!

Falls ein aufgeheizter Cerabar S durch einen Reinigungsprozess (z. B. kaltes Wasser) abgekühlt wird, entsteht ein kurzzeitiges Vakuum, wodurch Feuchtigkeit über den Druckausgleich (1) in den Sensor gelangen kann.

‣ Gerät wie folgt montieren.

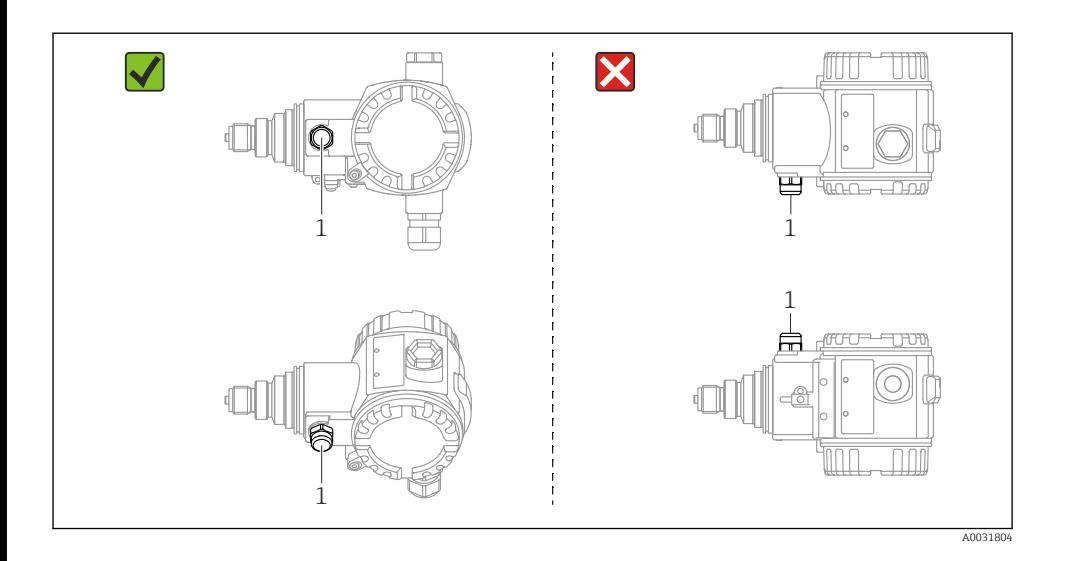

- Druckausgleich und GORE-TEX® Filter (1) frei von Verschmutzungen und Wasser halten.
- Cerabar S ohne Druckmittler werden nach den gleichen Richtlinien wie ein Manometer montiert (DIN EN 837-2). Wir empfehlen die Verwendung von Absperrarmaturen und Wassersackrohren. Die Einbaulage richtet sich nach der Messanwendung.
- Prozessmembrane nicht mit spitzen und harten Gegenständen eindrücken oder reinigen.
- Um die Anforderungen der ASME-BPE bezüglich Reinigbarkeit zu erfüllen (Part SD Cleanability) das Gerät folgendermaßen einbauen:

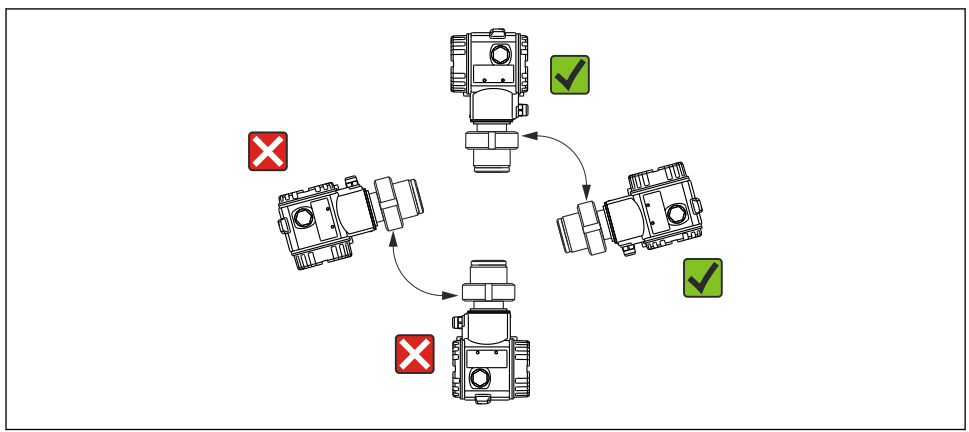

A0031805

### 5.2.1 Druckmessung in Gasen

Cerabar S mit Absperrarmatur oberhalb des Entnahmestutzens montieren, damit eventuelles Kondensat in den Prozess ablaufen kann.

#### 5.2.2 Druckmessung in Dämpfen

Bei Druckmessung in Dämpfen Wassersackrohre verwenden. Das Wassersackrohr reduziert die Temperatur auf nahezu Umgebungstemperatur. Bevorzugte Montage des Gerätes mit Wassersackrohr unterhalb des Entnahmestutzens.

Vorteile:

- definierte Wassersäule verursacht nur geringe/vernachlässigbare Messfehler
- nur geringe/vernachlässigbare Wärmeeinflüsse auf das Gerät.

Eine Montage oberhalb ist ebenfalls zulässig. Max. zulässige Umgebungstemperatur des Transmitters beachten.

#### 5.2.3 Druckmessung in Flüssigkeiten

Cerabar S mit Absperrarmatur unterhalb oder auf gleicher Höhe des Entnahmestutzens montieren.

#### 5.2.4 Füllstandmessung

- Cerabar S immer unterhalb des tiefsten Messpunktes installieren.
- Das Gerät nicht im Füllstrom oder an einer Stelle im Tank montieren, auf die Druckimpulse eines Rührwerkes treffen können.
- Das Gerät nicht im Ansaugbereich einer Pumpe montieren.
- Abgleich und Funktionsprüfung lassen sich leichter durchführen, wenn Sie das Gerät hinter einer Absperrarmatur montieren.

## 5.3 Einbauhinweise für Geräte mit Druckmittlern – PMP75

- Cerabar S mit Druckmittlern werden je nach Druckmittlervariante eingeschraubt, angeflanscht oder angeklemmt.
- Beachten Sie, dass es durch den hydrostatischen Druck der Flüssigkeitssäulen in den Kapillaren zu einer Nullpunktverschiebung kommen kann. Die Nullpunktverschiebung können Sie korrigieren.
- Prozessmembrane des Druckmittlers nicht mit spitzen und harten Gegenständen eindrücken oder reinigen.
- Schutz der Prozessmembrane erst kurz vor dem Einbau entfernen.

## **HINWEIS**

#### Falsche Handhabung!

Beschädigung des Geräts!

- ‣ Ein Druckmittler bildet mit dem Drucktransmitter ein geschlossenes, ölgefülltes, kalibriertes System. Die Befüllöffnung ist verschlossen und darf nicht geöffnet werden.
- ‣ Bei Verwendung eines Montagehalters muss für die Kapillaren für ausreichende Zugentlastung gesorgt werden, um ein Abknicken der Kapillare zu verhindern (Biegeradius >= 100 mm (3,94 in)))
- ‣ Die Einsatzgrenzen des Druckmittler-Füllöls gemäß der Technischen Information Cerabar S TI00383P, Kapitel "Planungshinweise Druckmittlersysteme" beachten.

## **HINWEIS**

#### Um genauere Messergebnisse zu erhalten und einen Defekt des Gerätes zu vermeiden, die Kapillaren

- ‣ schwingungsfrei montieren (um zusätzliche Druckschwankungen zu vermeiden)
- ‣ nicht in der Nähe von Heiz- oder Kühlleitungen montieren
- ‣ isolieren bei tieferer oder höherer Umgebungtemperatur als der Referenztemperatur
- $\triangleright$  mit einem Biegeradius>= 100 mm (3,94 in) montieren
- ‣ nicht als Tragehilfe für die Druckmittler verwenden!

## 6 Elektrischer Anschluss

## 6.1 Anschlussbedingungen

### **A**WARNUNG

## Gefahr durch Stromschlag!

Bei Betriebsspannung > 35 VDC: Berührungsgefährliche Spannung an den Anschlussklemmen.

‣ In nasser Umgebung Deckel nicht unter Spannung öffnen.

## **A** WARNUNG

#### Einschränkung der elektrischen Sicherheit durch falschen Anschluss!

- ‣ Gefahr durch Stromschlag und/oder Explosionsgefahr! Versorgungsspannung ausschalten, bevor Sie das Gerät anschließen.
- ‣ Beim Einsatz des Messgerätes im explosionsgefährdeten Bereich sind zusätzlich die entsprechenden nationalen Normen und Regeln sowie die Sicherheitshinweise oder Installation bzw. Control Drawings einzuhalten.
- ‣ Geräte mit integriertem Überspannungsschutz müssen geerdet werden.
- ‣ Schutzschaltungen gegen Verpolung, HF-Einflüsse und Überspannungsspitzen sind eingebaut.
- ‣ Die Versorgungsspannung muss mit der auf dem Typenschild angegebenen Spannungsversorgung übereinstimmen, siehe Betriebsanleitung  $\rightarrow \Box$  2.
- ‣ Vor dem Anschließen Versorgungsspannung ausschalten.
- ‣ Gehäusedeckel des Klemmenraums entfernen.
- ‣ Kabel durch die Verschraubung einführen. Vorzugsweise verdrilltes, abgeschirmtes Zweiaderkabel verwenden.
- ‣ Gerät gemäß Abbildung anschließen.
- ‣ Gehäusedeckel zuschrauben.
- ‣ Versorgungsspannung einschalten.

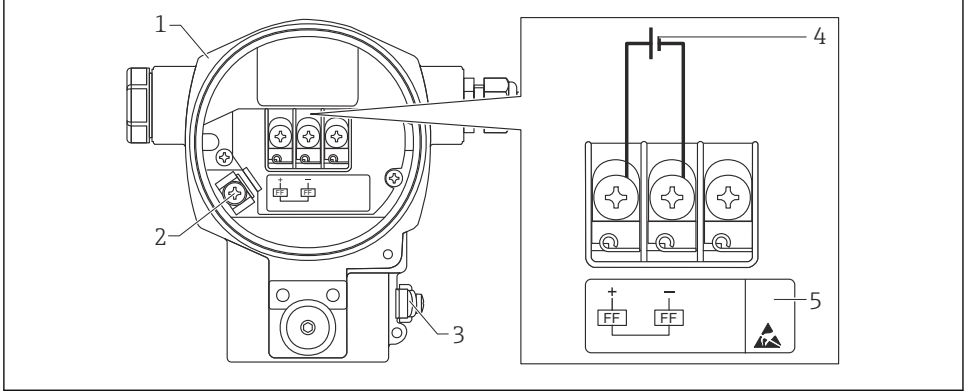

A0047210

- *1 Elektrischer Anschluss FOUNDATION Fieldbus*
- *1 Gehäuse*
- *2 Interne Erdungsklemme*
- *3 Externe Erdungsklemme*
- *4 Minimale Versorgungsspannung, für Variante im Ex-freien Bereich = 9 … 32 V DC*
- *5 Geräte mit integriertem Überspannungsschutz sind an dieser Stelle mit OVP (Overvoltage protection) gekennzeichnet.*

### 6.1.1 Anschluss Geräte mit 7/8"-Stecker

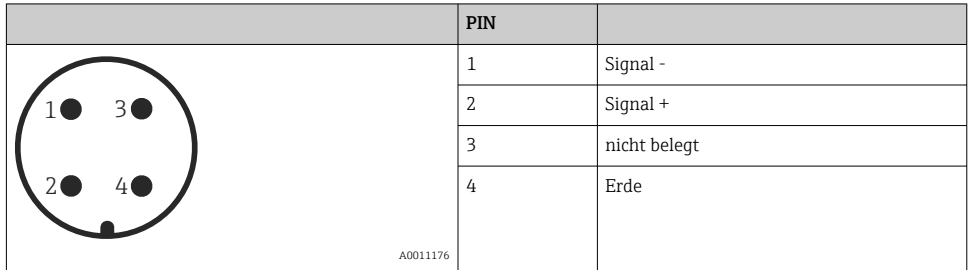

## 6.2 Anschluss Messeinheit

Für weitere Informationen hinsichtlich Aufbau und Erdung des Netzwerkes sowie für weitere Bussystem-Komponenten wie z.B. Buskabel siehe entsprechende Literatur wie z.B. Betriebsanleitung BA00013S "FOUNDATION Fieldbus Overview" und die FOUNDATION Fieldbus-Richtlinie.

#### 6.2.1 Versorgungsspannung

Variante für Ex-freien Bereich: 9...32 V DC

## **A**WARNUNG

#### Versorgungsspannung möglicherweise angeschlossen!

Gefahr durch Stromschlag und/oder Explosionsgefahr!

- ‣ Beim Einsatz des Messgerätes im explosionsgefährdeten Bereich sind zusätzlich die entsprechenden nationalen Normen und Regeln sowie die Sicherheitshinweise oder Installation bzw. Control Drawings einzuhalten.
- ‣ Alle für den Explosionsschutz relevanten Daten finden Sie in separaten Ex-Dokumentationen, die Sie ebenfalls anfordern können. Die Ex-Dokumentation liegt bei allen Ex-Geräten standardmäßig bei.

### 6.2.2 Stromaufnahme

15,5 mA ± 1 mA, Einschaltstrom entspricht der IEC 61158-2, Clause 21.

### 6.2.3 Klemmen

- Versorgungsspannung und interne Erdungsklemme: 0,5 … 2,5 mm2 (20 … 14 AWG)
- Externe Erdungsklemme: 0,5 … 4 mm2 (20 … 12 AWG)

### 6.2.4 Kabelspezifikation

- Endress+Hauser empfiehlt, verdrilltes, abgeschirmtes Zweiaderkabel zu verwenden.
- Kabeldurchmesser:  $5...9$  mm  $(0,2...0,35)$  in)

Für weitere Informationen bezüglich Kabelspezifikation siehe Betriebsanleitung BA00013S "FOUNDATION Fieldbus Overview", die FOUNDATION Fieldbus-Richtlinie sowie die IEC 61158-2 (MBP).

### 6.2.5 Erdung und Abschirmung

Der Cerabar S ist zu erden z.B. über die externe Erdungsklemme.

Es gibt verschiedene mögliche Erdungs- und Schirmungs-Installationstechniken für FOUNDA-TION Fieldbus-Netzwerke wie z.B.:

- Isolierte Installation (siehe auch IEC 61158-2)
- Installation mit mehrfacher Erdung
- Kapazitive Installation.

# 7 Bedienungsmöglichkeiten

## 7.1 Bedienung ohne Bedienmenü

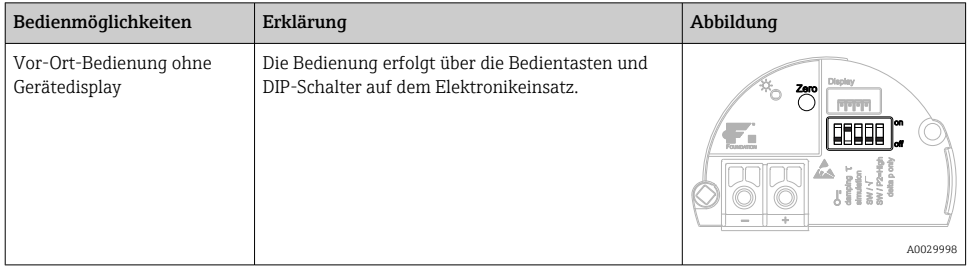

### 7.1.1 Lage der Bedienelemente

Die Bedientaste befindet sich beim Aluminiumgehäuse (T14/T15) und Edelstahlgehäuse (T14) entweder außen am Gerät unterhalb der Schutzkappe oder innen auf dem Elektronikeinsatz. Beim hygienischen Edelstahlgehäuse (T17) ist die Bedientaste immer innen auf dem Elektronikeinsatz. Zusätzlich befinden sich drei Bedientasten auf der optionalen Vor-Ort-Anzeige.

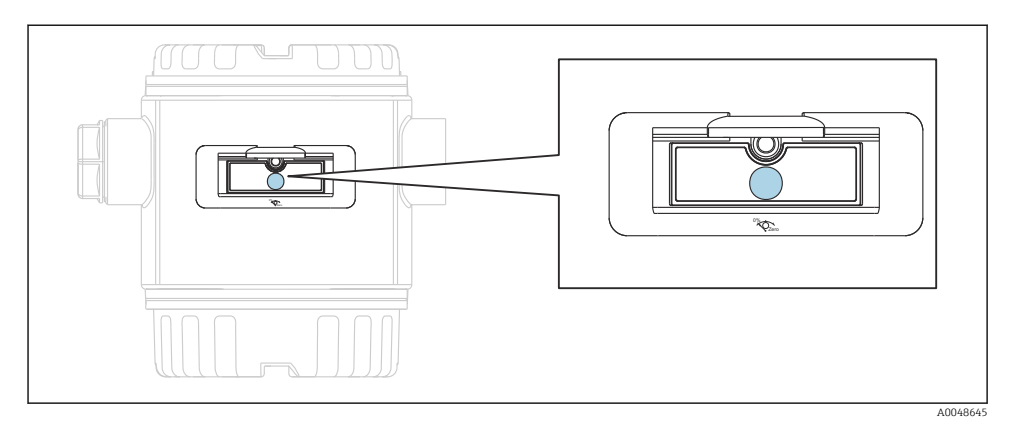

#### *2 Bedientasten außen*

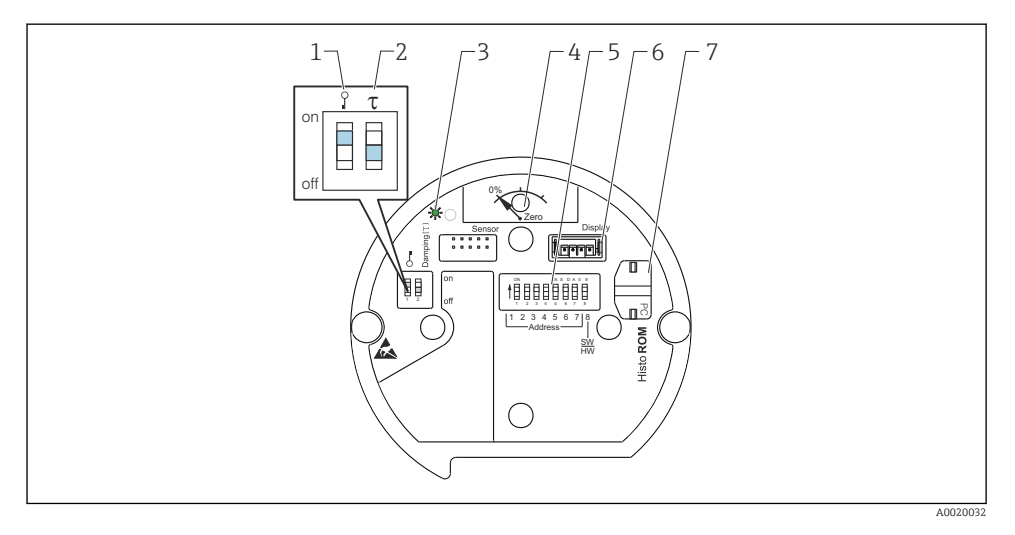

- *1 DIP-Schalter, um messwertrelevante Parameter zu verriegeln/entriegeln*
- *2 DIP-Schalter für Dämpfung ein/aus*
- *3 grüne LED zur Anzeige bei Werteübernahme*
- *4 Taste für Lageabgleich und Geräte-Reset*
- *5 DIP-Schalter für Busadresse*
- *6 Steckplatz für optionale Anzeige*
- *7 Steckplatz für optionales HistoROM®/M-DAT*

### Funktion der DIP-Schalter

Damit die entprechende Funktion durchgeführt wird, die Taste bzw. die Tastenkombination für mindestens 3 s drücken. Für einen Reset die Tastenkombination mindestens 6 s drücken.

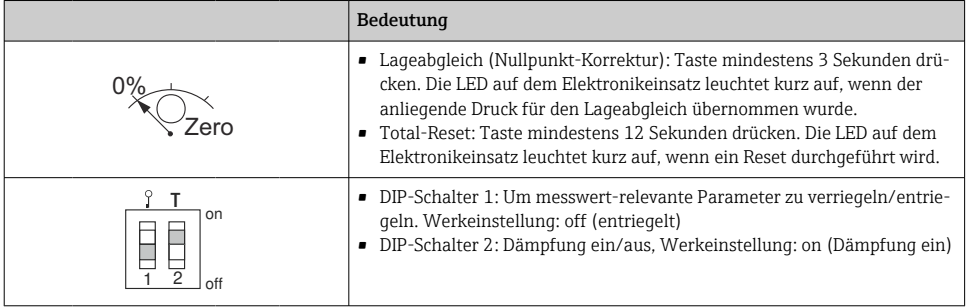

### 7.1.2 FOUNDATION Fieldbus Schnittstelle

#### Geräte-Identifikation und -Adressierung

FOUNDATION Fieldbus identifiziert das Gerät anhand seines Identitätscodes und weist ihm automatisch eine geeignete Feldadresse zu. Der Identitäscode kann nicht verändert werden. Sobald Sie das FF-Konfigurationsprogramm gestartet und das Gerät in das Netzwerk integriert haben, erscheint das Gerät in der Netzwerkdarstellung. Die verfügbaren Blöcke werden unterhalb des Gerätenamens angezeigt.

Wenn die Gerätebeschreibung noch nicht geladen wurde, melden sich die Blöcke mit "Unkown" bzw. "(UNK)".

Der Cerabar S meldet sich wie folgt:

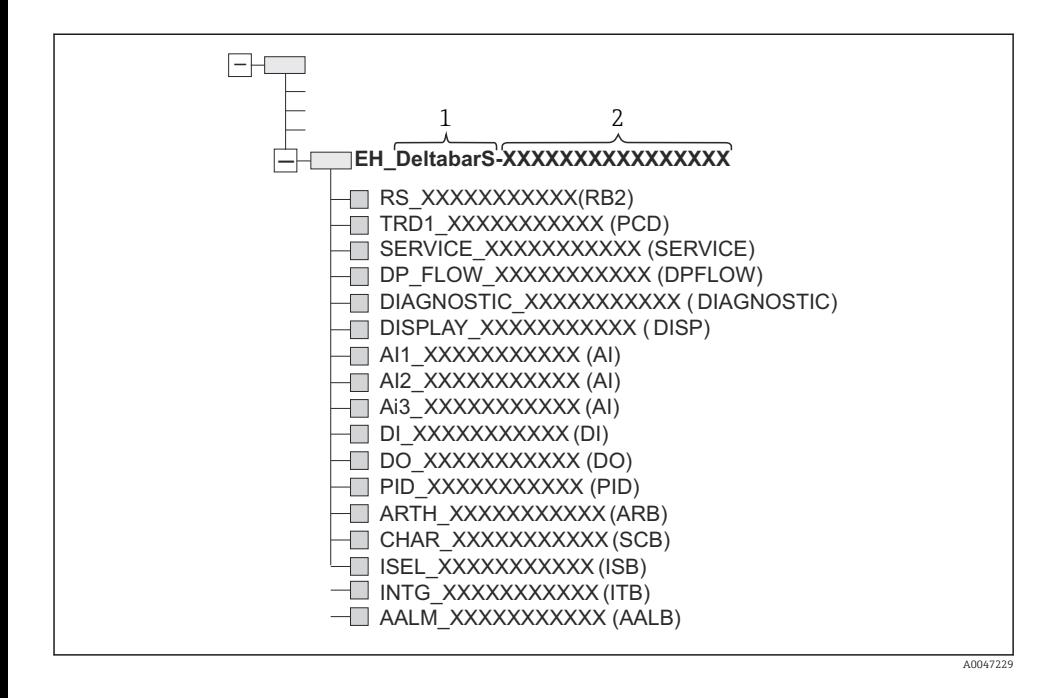

## 7.2 Bedienung mit Gerätedisplay (optional)

Als Anzeige und Bedienung dient eine 4-zeilige Flüssigkristall-Anzeige (LCD). Die Vor-Ort-Anzeige zeigt Messwerte, Dialogtexte sowie Stör- und Hinweismeldungen an. Das Display des Gerätes kann in 90 ° Schritten gedreht werden. Je nach Einbaulage des Gerätes sind somit die Bedienung des Gerätes und das Ablesen der Messwerte problemlos möglich.

Funktionen:

- 8-stellige Messwertanzeige inkl. Vorzeichen und Dezimalpunkt, Anzeige der Einheiten, Bargraph für Stromanzeige
- Einfache und komplette Menüführung durch Einteilung der Parameter in mehrere Ebenen und Gruppen
- zur einfachen Navigation ist jeder Parameter mit einer 3-stelligen Identifikationsnummer gekennzeichnet
- Möglichkeit, die Anzeige gemäß individuellen Anforderungen und Wünschen zu konfigurieren wie z. B. Sprache, alternierende Anzeige, Anzeige anderer Messwerte wie z. B. Sensortemperatur, Kontrasteinstellung
- Umfangreiche Diagnosefunktionen (Stör- und Warnmeldung, Schleppzeiger usw.)
- Schnelle und sichere Inbetriebnahme mittels Quick Setup-Menüs

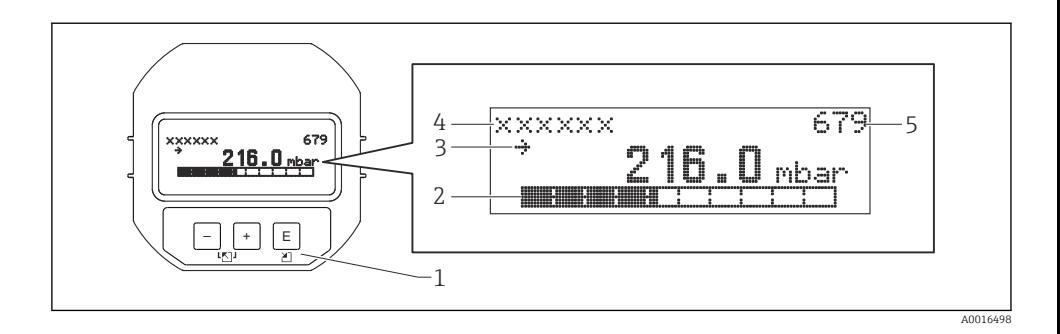

Die folgende Tabelle stellt die möglichen Symbole der Vor-Ort-Anzeige dar. Es können vier Symbole gleichzeitig auftreten.

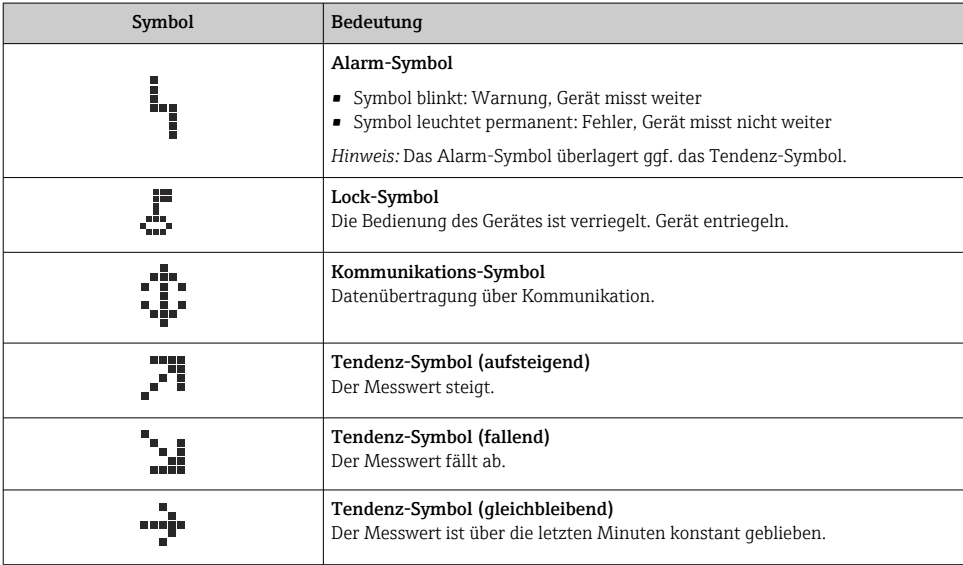

## 7.2.1 Bedientasten auf dem Anzeige- und Bedienmodul

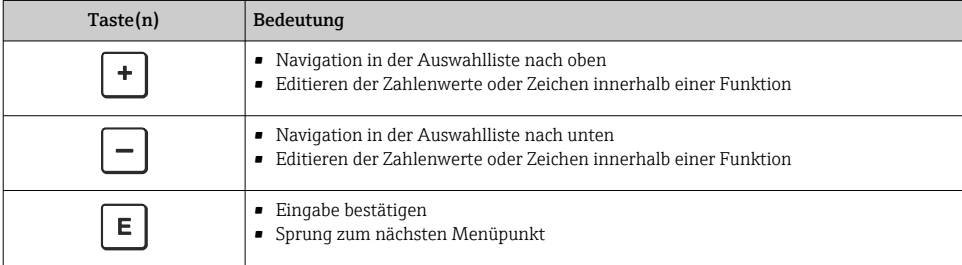

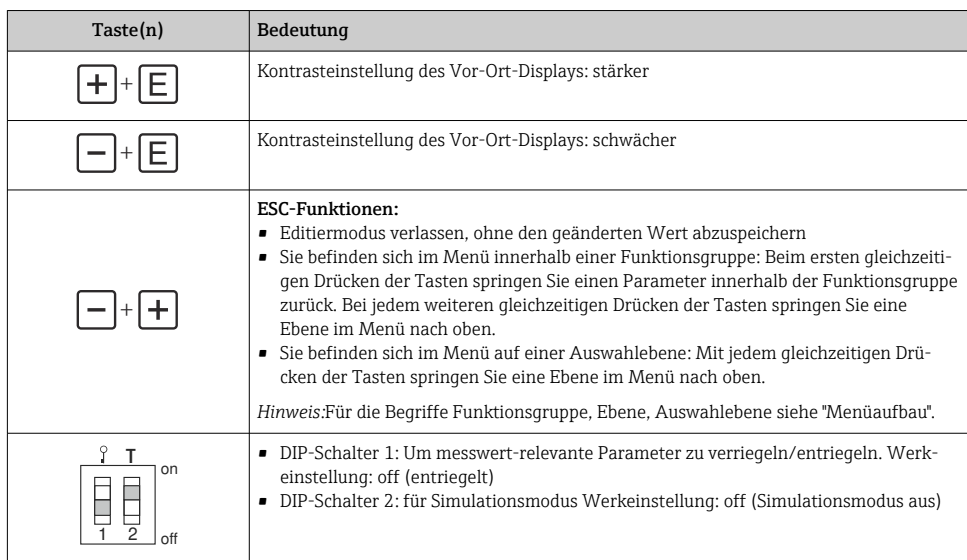

## 7.2.2 Bedienbeispiel: Parameter mit Auswahlliste

Beispiel: Menüsprache "Deutsch" wählen.

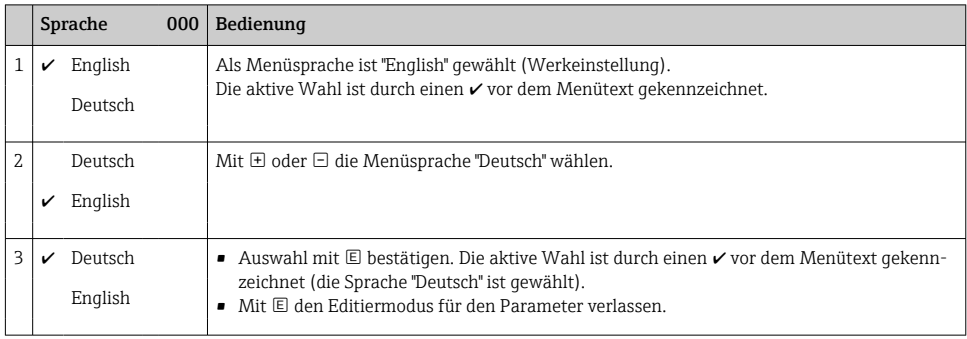

## 7.2.3 Bedienbeispiel: Frei editierbare Parameter

Beispiel: Parameter "Messende Setzen (014)" von 100 mbar (1,5 psi) auf 50 mbar (0,75 psi) einstellen.

Menüpfad: Setup → Erweitert. Setup → Stromausgang → Messende Setzen

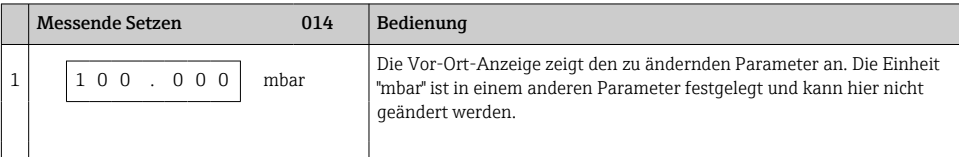

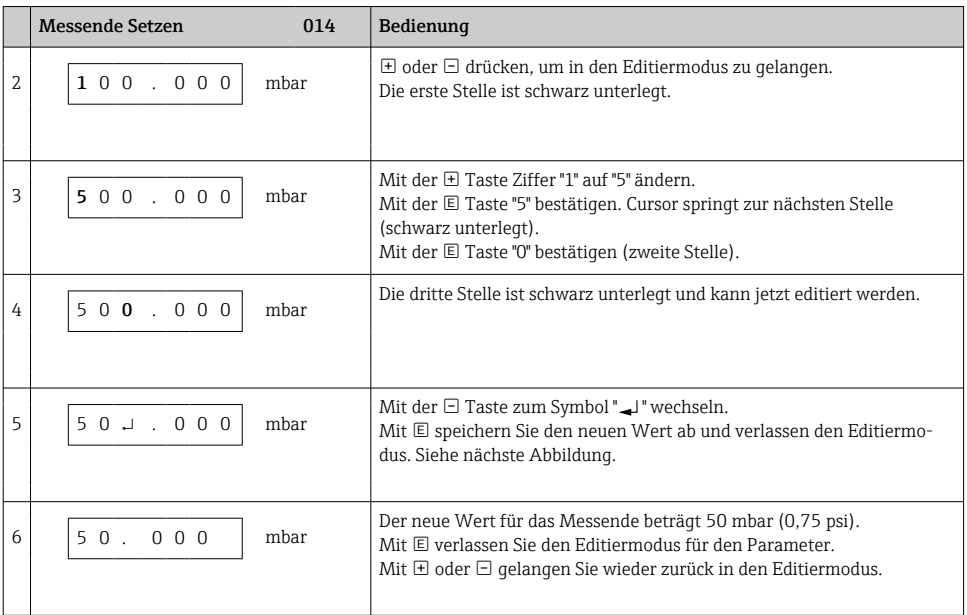

## 7.2.4 Bedienbeispiel: Übernahme des anliegenden Drucks

Beispiel: Lagekorrektur einstellen.

Menüpfad: Hauptmenü → Setup → Lagekorrektur

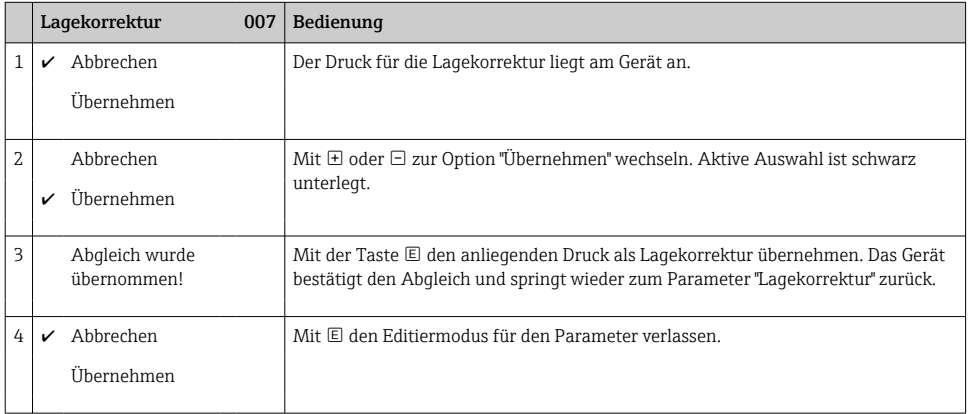

# 8 Inbetriebnahme

Werkseitig ist das Gerät für die Betriebsart Druck eingestellt. Der Messbereich und die Einheit, in die der Messwert übertragen wird, entspricht der Angabe auf dem Typenschild.

## **A**WARNUNG

### Überschreitung des zulässigen Betriebsdrucks!

Verletzungsgefahr durch berstende Teile! Warnmeldungen werden bei zu hohem Druck ausgegeben

‣ Liegt am Gerät ein Druck größer als der zugelassene maximale Druck an, werden nacheinander die Meldungen "E115 Sensor Überdruck" und "E727 Druckmessumformer übersteuert" ausgegeben. Gerät nur innerhalb der Sensorbereichsgrenzen einsetzen!

## **HINWEIS**

## Unterschreitung des zulässigen Betriebsdrucks!

Meldungen werden bei zu niedrigem Druck ausgegeben.

‣ Liegt am Gerät ein Druck kleiner als der zugelassene minimale Druck an, werden nacheinander die Meldungen und "E120 Sensor Unterdruck" und "E727 Druckmessumformer übersteuert" ausgegeben. Gerät nur innerhalb der Sensorbereichsgrenzen einsetzen!

## 8.1 Meldungen konfigurieren

- Die Meldungen E727, E115 und E120 sind vom Meldungstyp "Error" und können als "Warnung" oder "Alarm" konfiguriert werden. Werksmäßig sind diese Meldungen auf "Warnung" gesetzt. Diese Einstellung vermeidet, dass bei Anwendungen (z. B. Kaskadenmessung), bei denen ein Übersteuern des Sensorbereiches bewusst in Kauf genommen wird, der Stromausgang den eingestellten Alarmstromwert annimmt.
- In folgenden Fällen empfehlen wir die Meldungen E727, E115 und E120 auf "Alarm" zu setzen:
	- Für die Messanwendung ist es nicht erforderlich, den Sensorbereich zu übersteuern.
	- Es ist ein Lageabgleich durchzuführen, der eine große Messabweichung infolge der Einbaulage des Gerätes korrigieren muss (z.B. Geräte mit Druckmittler).

## 8.2 Sprache und Betriebsart wählen

## 8.2.1 Vor-Ort-Bedienung

Der Parameter BETRIEBSART befindet sich auf der 1. Auswahlebene.

Es stehen folgende Betriebsarten zur Verfügung:

- Druck
- Füllstand

## 8.3 Lageabgleich

Bedingt durch die Einbaulage des Gerätes kann es zu einer Verschiebung des Messwertes kommen, d.h. bei leerem oder teilbefülltem Behälter zeigt der Messwert nicht Null an. Es werden zwei verschiedene Möglichkeiten für einen Lageabgleich angeboten.

- Menüpfad Vor-Ort-Anzeige: GRUPPENAUSWAHL → BEDIENMENÜ → ABGLEICH → LAGEABGLEICH
- Menüpfad FieldCare: BEDIENMENÜ → ABGLEICH → LAGEABGLEICH

### 8.3.1 Lageabgleich über Vor-Ort-Anzeige oder FieldCare durchführen

Die in der folgenden Tabelle aufgeführten Parameter befinden sich in der Gruppe LAGEAB-GLEICH (Menüpfad: BEDIENMENÜ → ABGLEICH → LAGEABGLEICH).

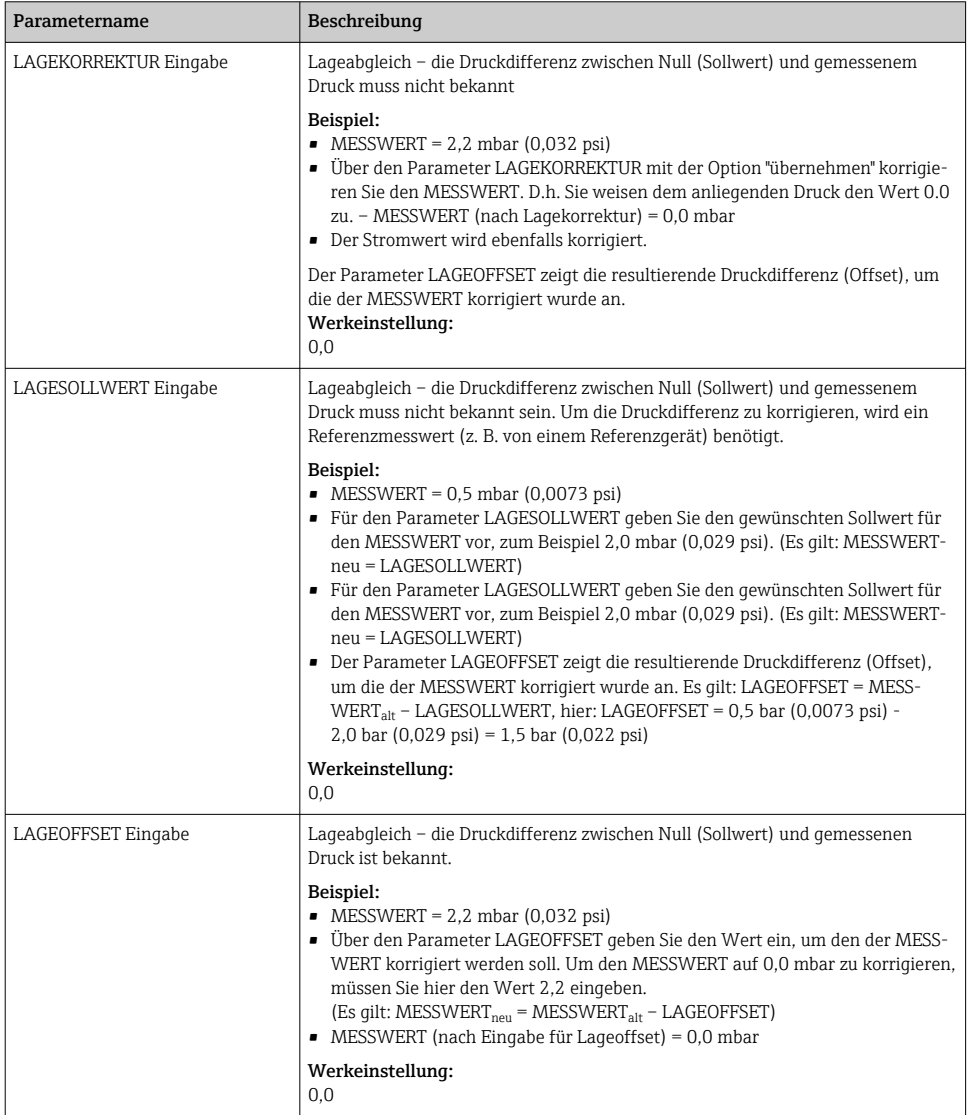

# 8.4 Quick Setup-Menü für die Betriebsart Druck

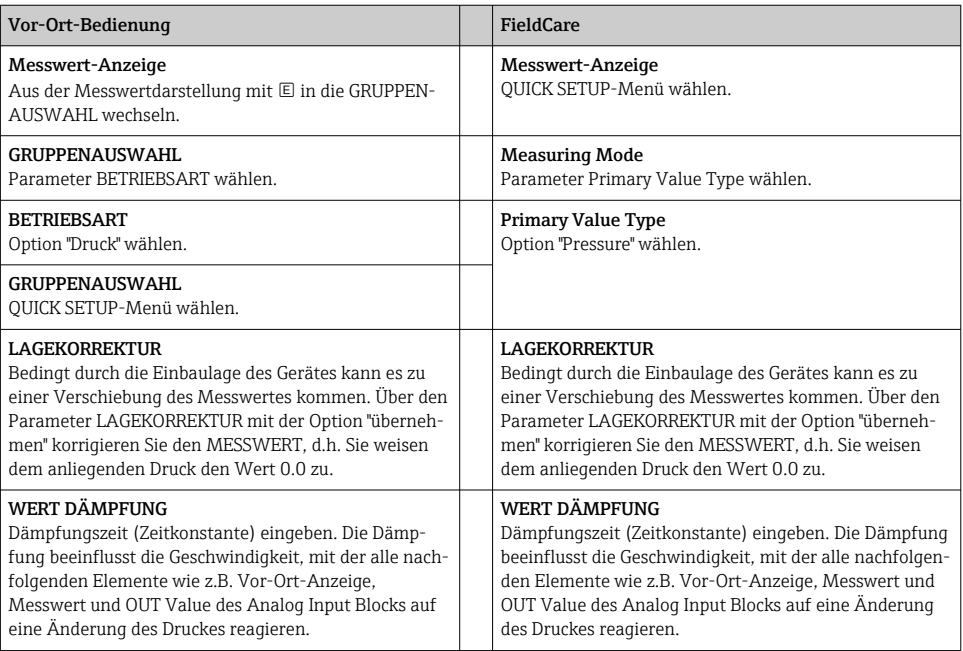

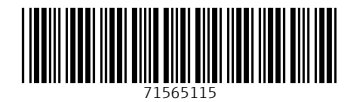

## www.addresses.endress.com

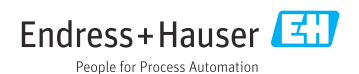